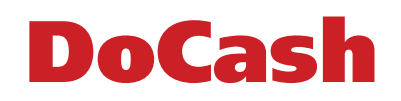

Currency Counter Счетчик банкнот

# DoCash 3040, 3040 UV

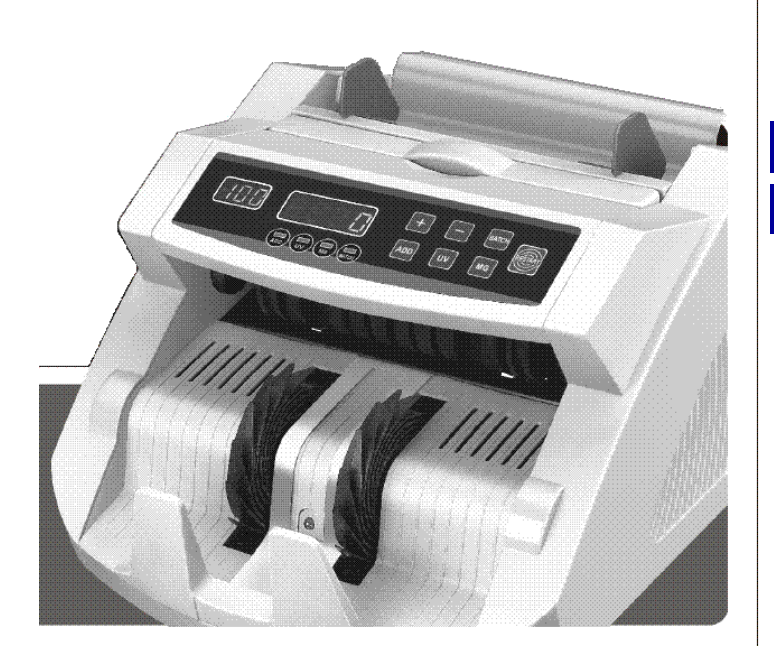

ENGLISH РУССКИЙ

Operator's Manual Руководство по эксплуатации

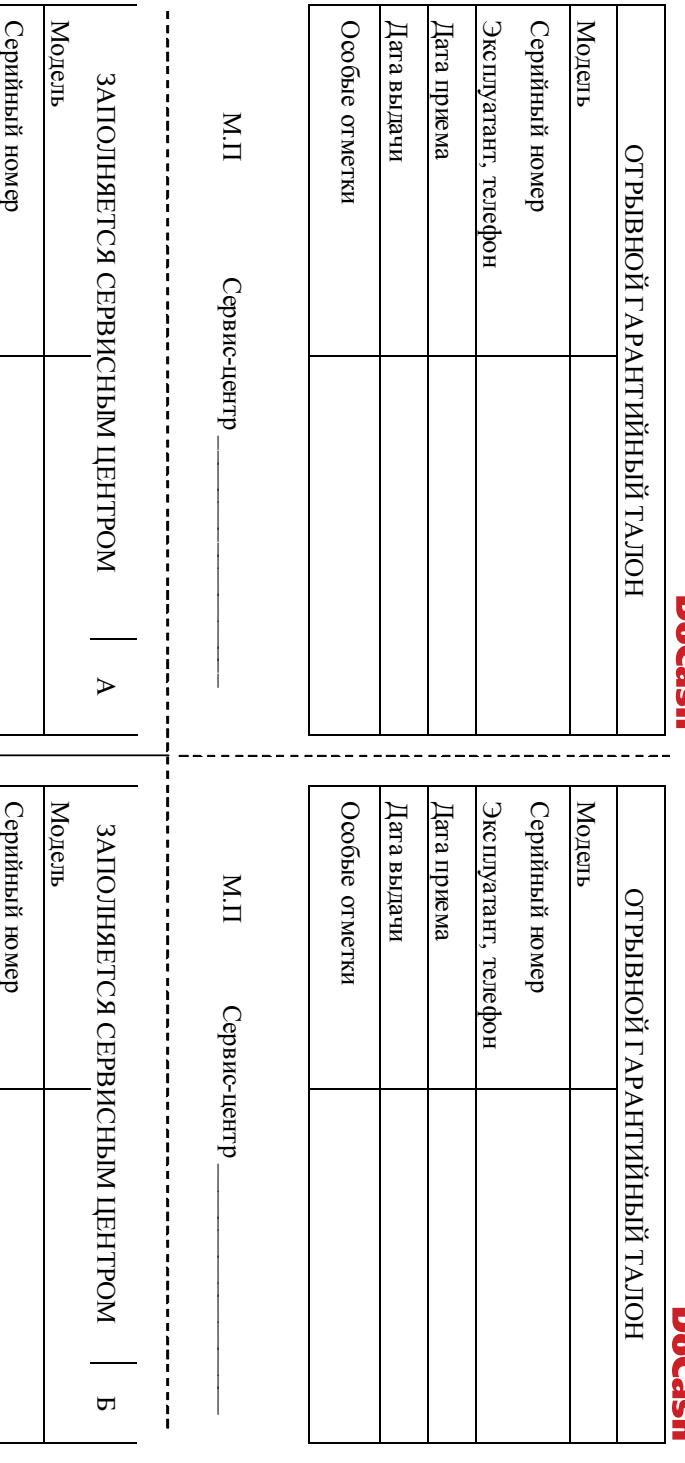

#### **DISCLAIMER**

Gamma-Center Company (hereinafter also referred to as the Company) makes all reasonable provisions for correspondence of the contents of this document to the actual version of the equipment and/or software of such equipment described. Nonetheless, the description can differ from the real configuration and/or version, as constant improvement and alteration of the equipment and/or software of such equipment is possible to be carried out by the manufacturers.

 During this document drawing up, all reasonable measures for excluding mistakes and misprints in its text were taken; however, Gamma-Center Company accepts no responsibility for possible inaccuracies, mistakes and/or misprints, which can be contained in the text of this document.

Neither this document nor any of its parts, both in total and separately, shall not be reproduced in written, electronic, or any other form without a special written permission of Gamma-Center Company. The use of this document, as well as of any part thereof, both in total and separately, is prohibited for any purpose except for operation, maintenance, repairs, installation, commissioning, or modification of the equipment described in this document and according to the information contained in it.

Gamma-Center Company, as well as each and any of its directors, partners, employees, affiliates, workers, advisers or agents do not provide any statements or warranties, explicit or implied, neither regarding the accuracy or completeness of this document contents, nor any other associated information, which can be provided by the company any time, nor regarding opinions and/or estimates expressed in this document or with regard to it.

Gamma-Center Company, as well as each and any of its directors, partners, employees, affiliates, workers, advisers or agents unconditionally disclaim any liability or obligations regarding any loss, damage, expenditures, costs, or charges, direct or implicit, non-recurrent or repeated, arising in any way out of the use of this document and/or information contained hereby, as well as regarding any discrepancy of any declared specification or functionality of the equipment and/or software from any personal expectations of the user even in case the Company was informed about, or anticipated the possibility of, the occurrence of loss, damage, expenditures, costs, or charges.

Neither this document nor the information contained hereby can be deemed a contract between Gamma-Center Company and/or any other parties using this document, or a basis of such a contract. Further use of this document or equipment and/or software for any

purposes means complete agreement of a third party, including, without limitation, the user, with the conditions expressed in this document.

М.П

Особые отметки Дата выдачи Дата приема

Дата выдачи Дата приема

Особые отметки

Эксплуатант, телефон

телефон

Эксплуатант,

Сервис-центр \_\_\_\_\_\_\_\_\_\_\_\_\_\_\_\_\_\_\_

Сервис-центр

Сервис-центр\_\_\_\_\_\_\_\_\_\_\_

Сервис-центр

М.П

Особые отметки Дата выдачи Дата приема

Особые отметки

Эксплуатант, телефон

телефон

Дата приема Эксплуатант,

Дата выдачи

#### ПАСПОРТ ТОВАРА

# DoCash

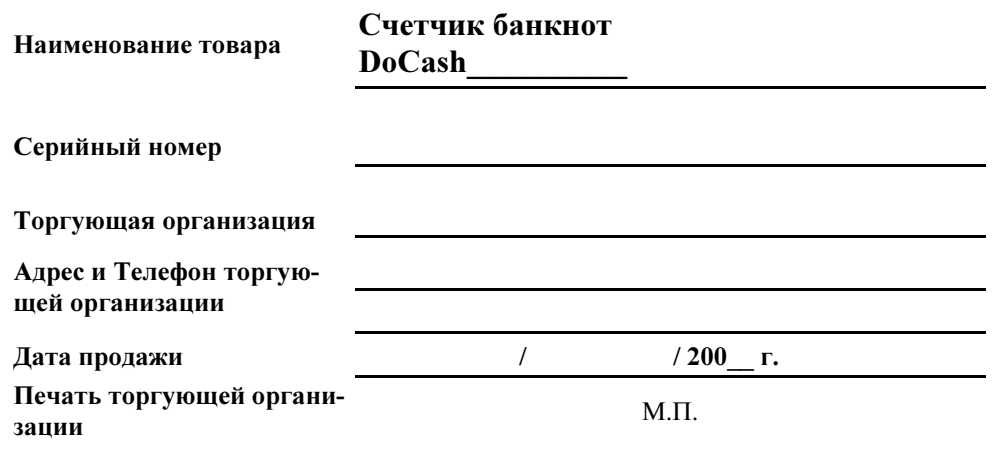

Подпись продавца

Срок гарантии составляет: 12 месяцев со дня продажи конечному потребителю, но не более 13 месяцев со дня выдачи гарантийного талона.

#### Гарантия не распространяется в случае:

- несоблюдения требований Руководства по эксплуатации, небрежного обращения и/или транспортировки
- нормального износа узлов и деталей, окончания срока службы расходных материалов
- неисправностей, вызванных внесением изменений в конструкцию оборудования
- неправильного и/или несвоевременного технического и профилактического обслуживания
- ремонта производимого не аттестованным и неквалифицированным персоналом
- применения неоригинальных запасных частей и сменных элементов при ремонте и обслуживании
- несоответствия производительности оборудования потребностям Заказчика, перегрузки оборудования
- повреждения, износа узлов и деталей из-за проникновения посторонних частиц внутрь, при неправильном обслуживании фильтров, проникновения насекомых и/или других инородных частиц
- эксплуатации в запыленном или влажном помещении
- низкого качества параметров электроэнергии входной электросети
- механических повреждений оборудования и его частей, внешних электрических соединений кабелей, заземления
- наводнения, землетрясения, попадания молнии и других стихийных бедствий
- исправлений, подчисток или следов копирования гарантийного талона, а также в случае не заполненного, неправильно или не полностью заполненного гарантийного талона

### TABLE OF CONTENTS

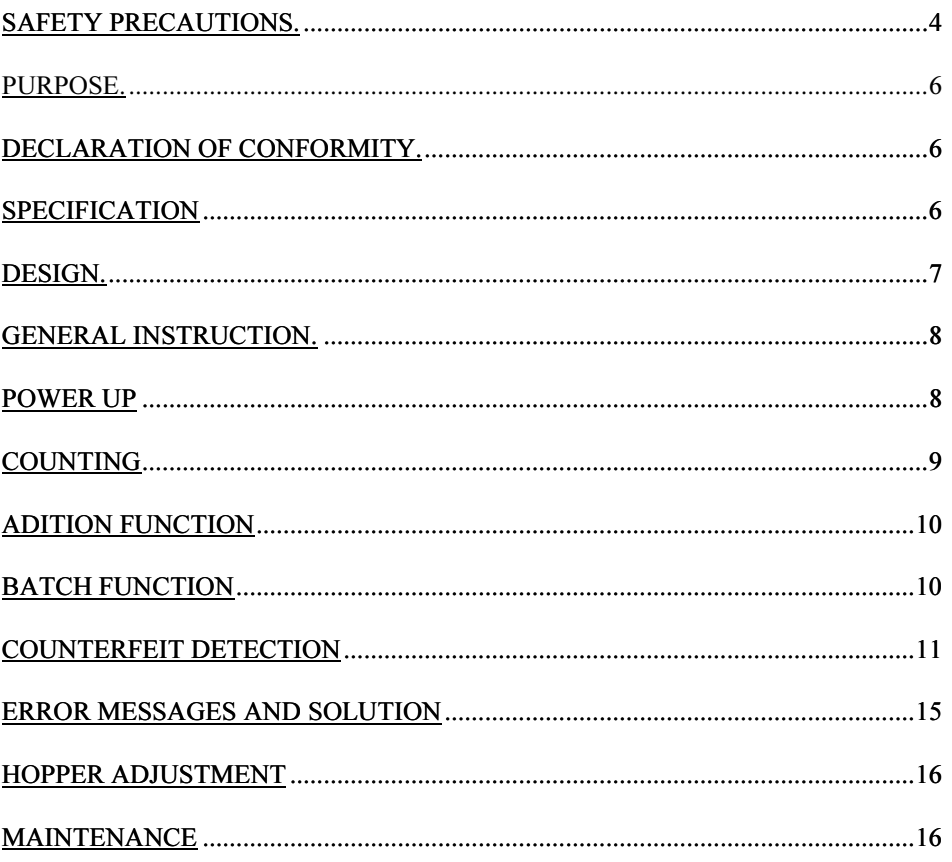

# Safety Precautions

#### **ATTENTION**

 Please read this manual carefully before you start to operate the device.

Safety instructions

 -Read and understand all of the instructions and warnings both on the machine and in the manual.

-Follow all warnings and instructions marked on the unit.

 -This product should be operated only from the type of the power source indicated in the user's guide. If you are not sure of the type of power supply in your location, consult your dealer or local power company.

 -Only use the cable provided with the unit. The use of other cable may result in electric shock, fire or cause serious damage to the unit. -Never push objects of any kind into the unit through case slots, since they may touch dangerous voltage points or shortcut parts, resulting in a risk of fire or electric shock.

 -Unplug this product from the wall outlet and refer servicing to qualified service personnel under the following conditions:

a.When the power supply cord or plug is damaged or frayed.

b.If the liquid has been spilled into the unit.

c.If the unit has been exposed to rain or water.

d.If the machine has been dropped or the case has been damaged.

e.If the product shows a noticeable change in performance.

Большинство из этих ошибок могут быть вызваны накоплением пыли в машине. Рекомендуется содержать машину в чистоте.

#### Настройка загрузочного бункера

 При неправильной подаче банкнот настройте толщину банкнот с помощью колеса настройки толщины банкнот, расположенного на задней стороне машины.

Для уменьшения толщины поверните колесо вправо. Для увеличения толщины поверните колесо влево.

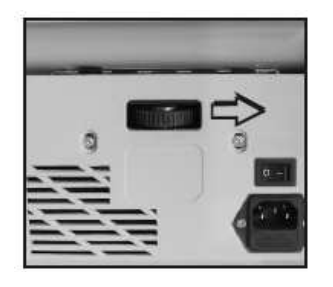

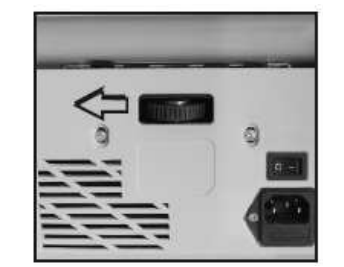

#### -To reduce the risk of electric shock, do not disassemble this product.Take it to qualified service personnel when service or repair work is required. Opening or removing covers may expose you to dangerous voltages or other risks. Incorrect reassembly can cause electric shock when the appliance is subsequently used.

 -Do not use the unit if the power cord is damaged or if the plug socket contact is loose. Not following these instructions may result in electric shock , fire or other hazards.

 -When unplugging the power plug, do not pull it by the cord but rather grip the plug and pull it out, not following those instruction may result in electric shock, fire or damage to the unit.

This manual contains information that is actual for the moment of publishing, and may not contain the latest changes.

#### Обслуживание

Не пользуйтесь устройством в помещениях с высокой температурой или влажностью, поскольку в таком случае машина может прекратить работать, либо снизится точность пересчета.

 Если устройство не используется в течение длительного времени, выдергивайте вилку из розетки.

 Не пользуйтесь устройством под сильными источниками света.

 Почаще очищайте машину, предварительно отключив ее и выдернув вилку из розетки.

 Не используйте устройство в местах, где оно может оказаться подверженным попаданию воды и прочих жидкостей.

Перед чисткой выдергивайте шнур питания из розетки. Не используйте жидкие или аэрозольные очистители. Для чистки пользуйтесь влажной тканью.

Thank you for choosing DoCash equipment.

DoCash is a wide range of special cash handling equipment for retail trade and financial organizations. DoCash is a brand for simple and reliable banknote and coin counters, universal and automatic currency detectors, vacuum packaging machines, shredders, etc. You will find any further information at www.docash.de

# Purpose

DoCash 3040 series currency counters are designed for counting banknotes of various currencies. They are reliable and easy to use.

# Declaration of Conformity

The counter conforms to the following safety requirements:

- √ General GOST R 60950-2002,
- √ Electromagnetic compatibility GOST R 51318.22-99.

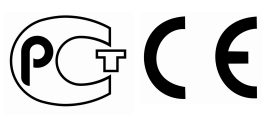

# Specification

Dimension: 289mm x 240mm x 155mm Net Weight: 5.7kgs Power Supply: AC230 / 120V Power Consumption: 70W Banknote Size: Min50 x 100, Max: 90 x 175mm Counting Speed: 1000pcs per sec Batch Range: 1-999 Counting Display: 4 Digital LED

09-11-2012-DC3040-280 Page 6 www.docash.de

#### Сообщения об ошибках и их устранение.

 При пересчете на индикаторе фасовки могут появляться сообщения об ошибках. В таблице описаны способы устранения таких ошибок.

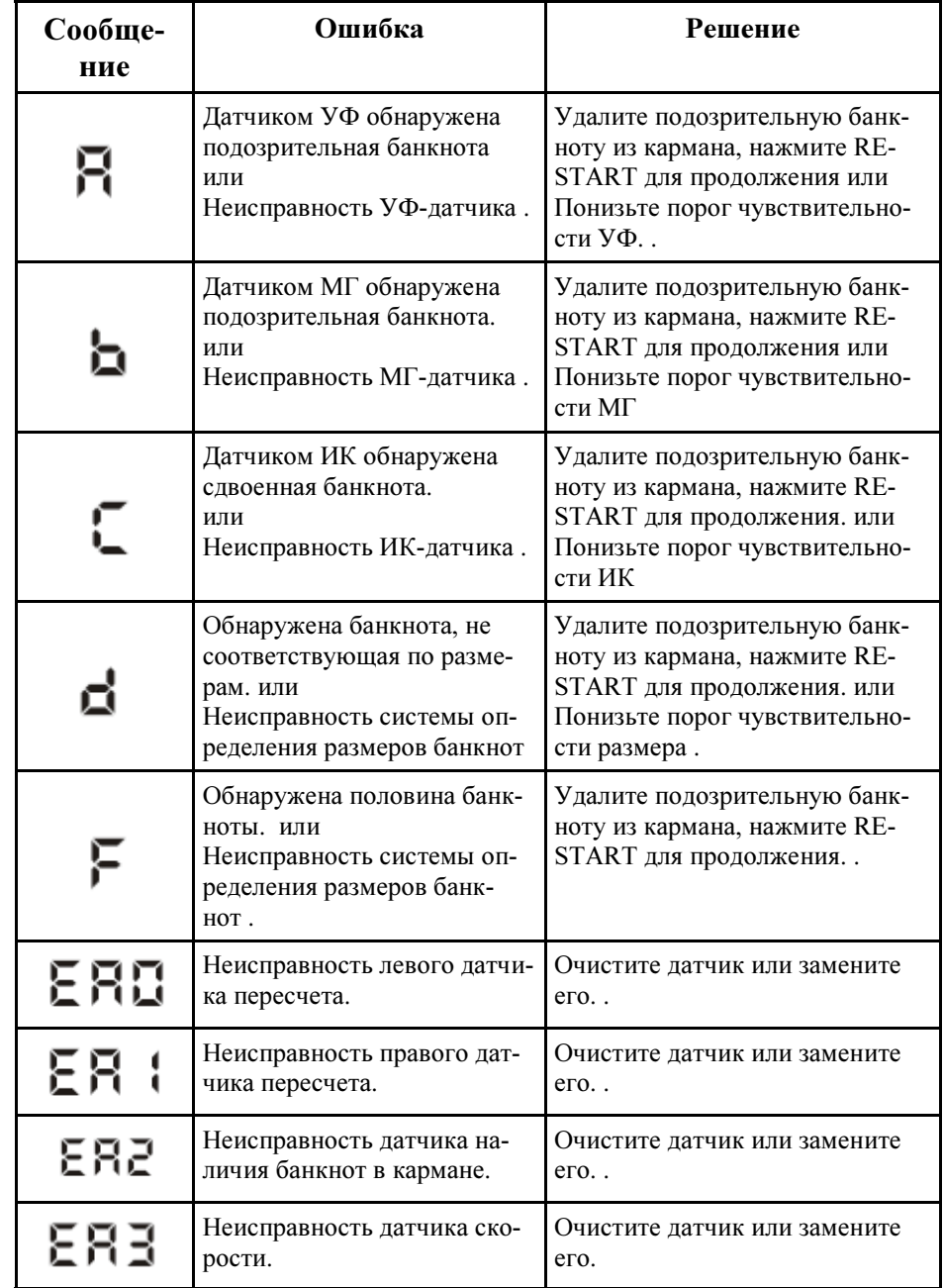

Существует возможность настройки детекции размера банкнот. Нажмите и удерживайте кнопку BATCH в течение 3 секунд, на дисплее фасовки отобразится текущий уровень dXX. Затем нажмите кнопку + или – для выбора желаемого уровня чувствительности (диапазон от 0 до 10). После выбора требуемого уровня нажмите RESTART для подтверждения.

Примечание: определение размера банкнот зависит от размера долларов США. Могут определяться только банкноты по размеру меньшие, чем доллары США.

Функция определения половин банкнот, существует в моделях с УФ-детекцией или в моделях с УФ- и МГ-детекцией. Используется для проверки половин банкнот.

 По умолчанию, функция определения половин банкнот является опциональной. Она может активироваться при включении машины.

 Если машина обнаружит половину банкноты во время пересчета, она остановится. Будет подан звуковой сигнал. На дис плее фасовки отобразится F (для оповещения о половине банкноты). Подозрительная банкнота всегда является последней в кармане. Удалите ее и нажмите RESTART для продолжения.

Примечание: пользователь может вернуть изначальный (заводской) уровень чувствительности. Нажмите и удерживайте кнопку "+" в течение 3 секунд. Раздастся звуковой сигнал, свидетельствующий о сбросе настроек до заводских.

#### Design

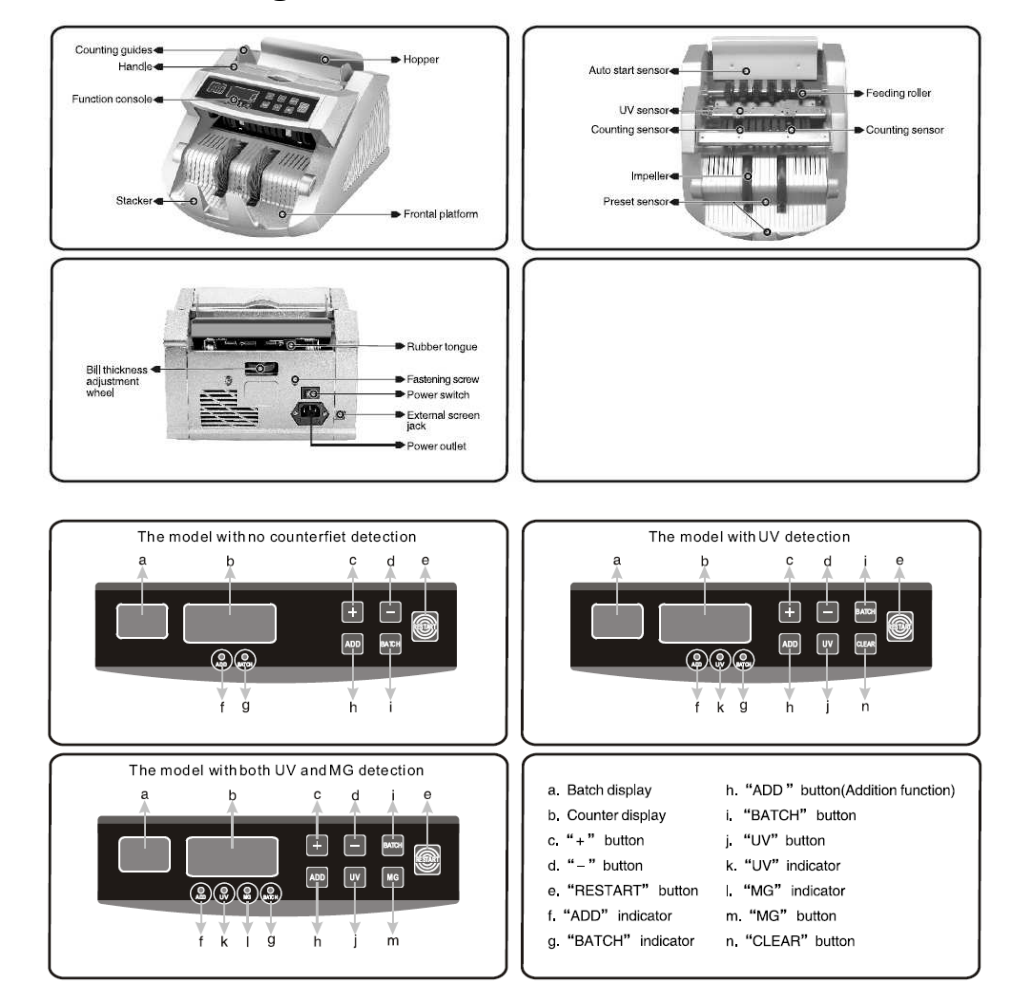

#### General instruction

Being the latest generation of bill counter, his model is the vanguard of our evolution in bill counting technology. Its compact and stylish design is as remarkable as its integrated electronics and multifunction capabilities. Different from other back-loading counter, it employs many new function detection methods which other backloading counter don't have. Being improved in many aspects of internal structure which make it quite different from others counting machine, this hi-tech compact counting machine is easy to operate and repair. It is sturdy and utterly reliable and suitable for all kinds of banking industry and store department.

We recommend the user to verify that the box contains all of the items listed here:

- 1 machine body
- 2 operation manual
- 3 rubber roller
- 4 rubber tape
- 5 warranty card
- 6 brush
- 7 fuse
- 8 plug

#### Power up

Connect the power cord to the machine (power outlet), then plug it to power source and turn the switch on; the unit will conduct a selfcheck by spanning the feeding roller while the MG and/or UV functions will be automatically turned on by default.The counter display will show 0 when the unit is ready<the machine is in its normal working condition>.

ИК – инфракрасная детекция, существует в моделях с УФдетекцией или в моделях с УФ- и МГ-детекцией. Используется для проверки сдвоенных банкнот.

 По умолчанию, функция ИК-детекции является опциональной. Она может активироваться при включении машины.

 Если машина обнаружит сдвоенную банкноту при пересчете, она остановится. Будет подан звуковой сигнал. На дисплее фасовки отобразится C (для оповещения о сдвоенной банкноте). Сдвоенная банкнота всегда является последней в кармане. Удалите ее и нажмите RESTART для продолжения.

 Существует возможность настройки ИК-детекции. Нажмите и удерживайте кнопку ADD в течение 3 секунд, на дисплее фасовки отобразится текущий уровень чувствительности CXX. Затем нажмите кнопку + или – для выбора желаемого уровня чувствительности (диапазон от 0 до 10). После выбора требуемого уровня нажмите RESTART для подтверждения.

Функция определения размера, существует в моделях с УФ-детекцией или в моделях с УФ- и МГ-детекцией. Используется для проверки размеров банкнот.

 По умолчанию, функция определения размера является опциональной. Она может активироваться при включении машины.

 Если машина обнаружит банкноту нестандартного размера, она остановится. Будет подан звуковой сигнал. На дисплее фасовки отобразится d (для оповещения о банкноте нестандартного размера). Банкнота нестандартного размера всегда является последней в кармане. Удалите ее и нажмите RE-START для продолжения.

Существует возможность настройки УФ-детекции. Нажмите и удерживайте кнопку УФ в течение 3 секунд, на дисплее фасовки будет отображен текущий уровень чувствительности AXX. Затем нажмите кнопку + или – для выбора желаемого уровня чувствительности (диапазон от 0 до 10). После выбора требуемого уровня нажмите RESTART для подтверждения.

МГ – детекция по магниту, существует в моделях с УФ- и МГ-детекцией для проверки банкнот с МГ свойствами.

 Функция МГ включается автоматически при включении машины. Ее можно также включать и отключать с помощью кнопки МГ, расположенной на панели управления.

 Если машина обнаружит фальшивую банкноту при пересчете, она остановится. Будет подан звуковой сигнал. На дисплее фасовки отобразится b, будет мигать индикатор МГ (для оповещения о подозрительной банкноте). Подозрительная банкнота всегда является последней в кармане. Удалите ее и нажмите RESTART для продолжения.

 Существует возможность настройки МГ-детекции. Нажмите и удерживайте кнопку МГ в течение 3 секунд, на дисплее фасовки будет отображен текущий уровень чувствительности bXX. Затем нажмите кнопку + или – для выбора желаемого уровня чувствительности (диапазон от 0 до 10). После выбора требуемого уровня нажмите RESTART для подтверждения.

Функция двойной детекции (УФ и МГ), существует в моделях с УФ-детекцией или в моделях с УФ- и МГ-детекцией. УФ- и МГ-детекция могут использоваться одновременно при пересчете для увеличения вероятности обнаружения фальшивой банкноты. По умолчанию, УФ- и МГ-детекция включается автоматически при включении машины. Эти функции могут быть включены или выключены с помощью кнопок УФ и МГ.

### Counting function

#### 1>Counting Function

 Once the bills are correctly placed in the hopper, the machine will start counting automatically. The number of counted bill will be shown on the counter display. Moreover, once the bills are removed from the stacker, the counter display will clear and the batch display in turn will show the number of counted bills instead.

 Bills should be correct placed as indicated in the following steps.

 Place the bills between the counting guides as shown in the figure1 and figure2. Swiftly, push the bills with a figure<see figure> to make them rest on the top of the hopper plate, in the correct counting position.

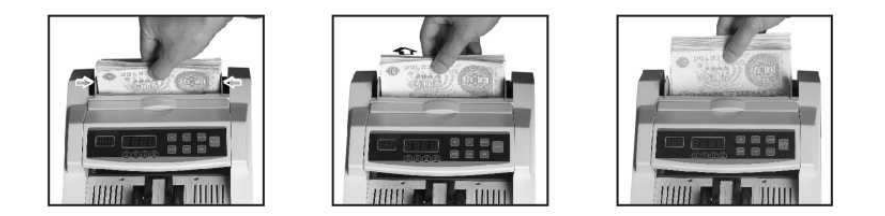

Note: The counting mode can be changed between Automatic and Manual. Press the RESTART button for 3 seconds, if the batch display shows YES , the machine is in automatic counting mode;

 if the batch display shows NO , the machine is in manual counting mode, under this mode, only pressing the RESTART button after placement of bills can the machine begin to count.

#### 2>Addition Function

Addition can be performed by pressing the ADD button ( when the ADD indicator is on). In this case, removing the counted bills from the stack will not clear the quantity counted and shown on the counter display. The next bills placed in the hopper will be counted and added to the preceding quantity. The total amount of added bills will be shown on the counter screen. Press the ADD button to close the function and clear the count.

#### 3>Batch Function

-The preset batch function can be performed by pressing the BATCH button <when the BATCH indicator is on>. By default, when pressing the BATCH button, the batch number is set to 100. By pressing it again, the batch number can be changed <to 50 the first time and to 20 the second time>. The batch number can be set in amounts between 1 and 999 by pressing + or - button. Press the  $+$  or  $-$  button for more than 0.25 sec, the number will increase or decrease by 5 unit one time; while press the + or - with only a single and fast strokes, it will increase and decrease 1 by 1. To clear this function, press the BATCH button until the indicator is off.

 -Under the batch counting mode, once the hopper is loaded, the machine will start counting and stop when the counted quantity reaches the preset batch quantity.

 -To repeat the batch counting operation under the same preset batch quantity, just remove the counted bill from the stacker. The unit will batch the next group of bills under the same settings.

-If you wish to keep batching without removing the preset number, press the RESART button.

 -If the counted number does not tally with the preset batch number, the counter display will show the quantity with blinking number.

Если пересчитанное число не кратно предустановленному размеру фасовки, то на дисплее пересчета количество отобразится, но будет мигать.

При пересчете с включенной функцией проверки по магниту (МГ) и / или ультрафиолету (УФ), машина автоматически остановится при определении фальшивой банкноты. Пересчет можно возобновить, удалив подозрительную банкноту из кармана и нажав кнопку RESTART.

Примечание: устройство можно настроить таким образом, что подозрительные банкноты включались или не включались в результат пересчета. Настройка происходит путем нажатия и удерживании кнопки – в течение 3 секунд. На дисплее фасовки появится сообщение UXX. С помощью кнопок + и – значение можно переключать между: U00 – не включать подозрительные банкноты и U01 или U02 или U03... – включать подозрительные банкноты. Нажмите кнопку RESTART для подтверждения.

#### Определение фальшивых банкнот

УФ – детекция по ультрафиолету, существует в моделях с УФ-детекцией или с УФ- и МГ-детекцией для проверки банкнот с УФ-свойствами.

Функция УФ включается автоматически при включении машины. Ее можно также включать и отключать с помощью кнопки УФ, расположенной на панели управления.

 Если машина обнаружит фальшивую банкноту при пересчете, она остановится. Будет подан звуковой сигнал. На дисплее фа совки отобразится A, будет мигать индикатор УФ (для оповещения о подозрительной банкноте). Подозрительная банкнота всегда является последней в кармане. Удалите ее и нажмите RESTART для продолжения.

#### 2 Функция сложения

Сложение возможно при нажатии кнопки суммирования ADD (при включенном индикаторе суммирования ADD). В данном случае после удаления пересчитанных банкнот из кармана их количество, отображаемое на дисплее пересчета, не обнулится. Количество банкнот, пересчитанных после этого, будет добавлено к предыдущему значению. На экране пересчета отобразится итоговое количество пересчитанных банкнот. Нажмите кнопку суммирования ADD для очистки результата пересчета.

#### 3 Функция фасовки

 Активация функции фасовки возможна при нажатии кнопки фасовки BATCH, когда горит индикатор фасовки BATCH. По умолчанию, размер фасовки составляет 100 банкнот. При нажатии на кнопку фасовки размер фасовки может изменяться: сначала до 50, затем до 20 банкнот. Размер фасовки может быть установлен в диапазоне от 1 до 999 при нажатии кнопок + и -. Удерживайте одну из этих кнопок дольше 0,25 сек, чтобы размер фасовки увеличился на 5 шт за одно нажатие; при кратковременном нажатии размер фасовки будет изменяться на единицу. Для отключения этой функции нажмите и удерживайте кнопку фасовки BATCH до тех пор, пока индикатор не погаснет.

При включенной функции фасовки машина начнет считать банкноты при помещении их в загрузочный бункер и остановится по достижении заданного размера.

 Чтобы повторить пересчет при той же заданной фасовке, извлеките пересчитанные банкноты из кармана. Машина отсчитает следующую пачку банкнот согласно тем же установкам.

Если вы хотите продолжить пересчет с фасовкой, не удаляя банкноты, нажмите кнопку RESART.

-When counting with MG and/or UV detection on, the machine will stop automatically when detecting counterfeit currency. This function can be resumed by removing the dubious bill from the stacker and pressing RESTART button.

Note: The unit can be set to include or not include any suspicious bills in the count. This is done by pressing the - button for 3 seconds. The message UXX will appear in the batch display. Using the  $+$  and  $-$  buttons, the setting can be switched between U00 <suspicious bill not included> and U01 or U02 or U03...<suspicious bill included>. Press RESTART button to confirm.

#### Counterfeit Detection

UV (Ultraviolet) detection function savailable for the model with UV detection or the model with both UV and MG detections>

 ------ used to check all kinds of banknotes which contains UV features

 -The UV function is automatically turned on by default when the machine is powered up. It can also be selected or deselected by pressing the UV button located in the function console.

-If the machine detects a counterfeit note when counting, it will stop and emit beeping sound,while the batch display will show the message A and the UV indicator will blink (alerting the user the presence of a dubious bill). The dubious bill will always be the last one on the stacker. Remove the dubious bill, press RE-START button to continue.

 -The sensitivity of UV detection can be adjusted. Press UV button for 3 seconds, the batch display will show the current sensitivity level AXX then press + or - button to choose the desired sensitivity level (range from 0-10). After choosing of the level, press RESTART button to confirm.

MG (Magnetic) detection function <available for the the models with both UV and MG detections>

 ------ used to check all kinds of banknotes which contains MG features

 The MG function is automatically turned on by default when the machine is powered up. It can also be selected or deselected by pressing the MG button located in the function console.

 -If the machine detects a counterfeit note when counting, it will stop and emit beeping sound, while the batch display will show the message b and the MG indicator will blink (alerting the user the presence of a dubious bill). The dubious bill will always be the last one on the stacker. Remove the dubious bill, press RE-START button to continue.

 -The sensitivity of MG detection can be adjusted.Press MG button for 3 seconds, the batch display will show the current sensitivity level bXX then press + or - button to choose the desired sensitivity level (range from 0-10). After choosing of the level, press RESTART button to confirm.

Double Detection function (UV and MG)<available for the models with UV detection or the model with both UV and MG detection>

 -The UV and MG detection can be used at the same time while counting to multiple the chances of detecting a counterfeit bill. By default, the UV and MG detection functions are automatically turned on when the unit is powered up. Those functions can also be selected or deselected by pressing both UV and MG buttons.

IR (Infrared) Detection Function <available for the models with UV detection or the model with both UV and MG detection> ---used to check a double-note

 -By default, serving as a supplementary function, the IR detection can be activated when the unit is powered up.

#### 1. Функция пересчета

Если банкноты правильно помещены в загрузочный бункер, машина автоматически начнет их пересчет. Количество пересчитанных банкнот отобразится на дисплее пересчета. После удаления банкнот из кармана счетчик на дисплее пересчета обнулится, а количество пересчитанных банкнот будет отображено на дисплее фасовки. Правильное помещение банкнот в загрузочный бункер: Поместите банкноты между направляющими для них, выровнив их горизонтально и вертикально и положив на поверхность бункера.

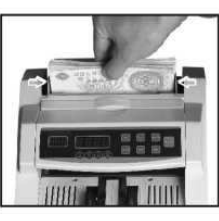

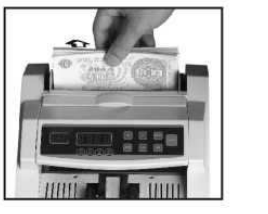

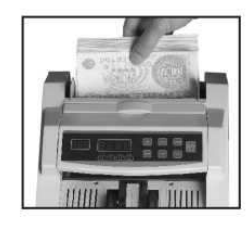

Примечание: режим пересчета можно переключать между автоматическим и ручным. Нажмите и удерживайте кнопку RESTART в течение 3 секунд: если на дисплее фасовки отображается YES, это означает, что машина находится в автоматическом режиме пересчета. Если на дисплее фасовки отображается NO, это означает, что машина находится в режиме ручного пересчета. В данном режиме пересчет начинается только после нажатия кнопки RESTART при наличии банкнот в бункере.

#### Общие сведения

 Данная модель является новейшей в линейке счетчиков банкнот и создана с применением самых актуальных знаний и технологий в области обработки наличности. Многофункциональность и широкие возможности машины дополняются современным дизайном. В отличие от других счетчиков, данная модель снабжена новыми функциями в области детекции банкнот, проста в управлении и ремонте, прочна, надежна и подходит для использования в банковских и торговых учреждениях.

Пользователю рекомендуется проверить комплектность поставки:

- 1. Устройство
- 2. Руководство по эксплуатации
- 3. Резиновый ролик
- 4. Резиновая лента
- 5. Гарантийный талон
- 6. Кисточка
- 7. Предохранитель
- 8. Вилка

#### Включение

 Подсоедините кабель питания к разъему питания в устройстве, затем включите кабель в розетку и включите машину. Будет проведен автоматический тест при включении – будет вращаться вал подачи и включатся функции МГ и / или УФ. Когда машина будети готова для работы, на дисплее пересчета отобразится "0".

-If the machine detects a double-note when counting, it will stop and emit beeping sound, while the batch display will show the message C (alerting the user the of the presence of a double-note). The double-note will always be the last one on the stacker.

Remove the dubious bill, press RESTART button to continue.

-The sensitivity of IR detection can be adjusted. Press ADD button for 3 seconds, the batch display will show the current sensitivity level CXX then press + or - buttons to choose the desired sensitivity level (range from 0-10). After choosing of the level, press RE-START button to confirm.

Size Detection available for the models with UV detection or the models with both UV and MG detection>

---used to check the note of size problem.

 -By default, serving as a supplementary function, the size detection can be activated when the unit is powered up.

 -If the machine detects a note with size problem, it will stop and emit beeping sound, while the batch display will show the message d (alerting the user the presence of a note with size problem). The note with size problem will always be the last one on the stacker. Remove the dubious bill, press RESTART button to continue.

 -The sensitivity of size detection can be adjusted. Press BATCH button for 3 seconds, the batch display will show the current sensitivity level  $dXX$  then use the press  $+$  or  $-$  buttons to choose the desired sensitivity level (range from 0-10).

After choosing of the level, press RESTART button to confirm.

 Note: The size detection is subject to the size of USD, only the note which is smaller than that can be detected.

Half-note Detection<available for the models with UV detection or the model with both UV and MG detection>

---used to check half-note.

 -By default, serving as a supplementary function, the half-note detection can be activated when the unit is powered up.

-If the machine detects a half-note when counting, it will stop and emit beeping sound, while the batch display will show the message F alerting the user the presence of a half-note). The dubious bill will always be the last one on the stacker. Remove the dubious bill, press RESTART button to continue.

 NOTE: User can resume the original set of sensitivity level by manufacturer. Press + button for 3 seconds, the machine will emit a beeping sound,which means the sensitivity is now back to the level set by manufacturer.

#### Компоненты устройства

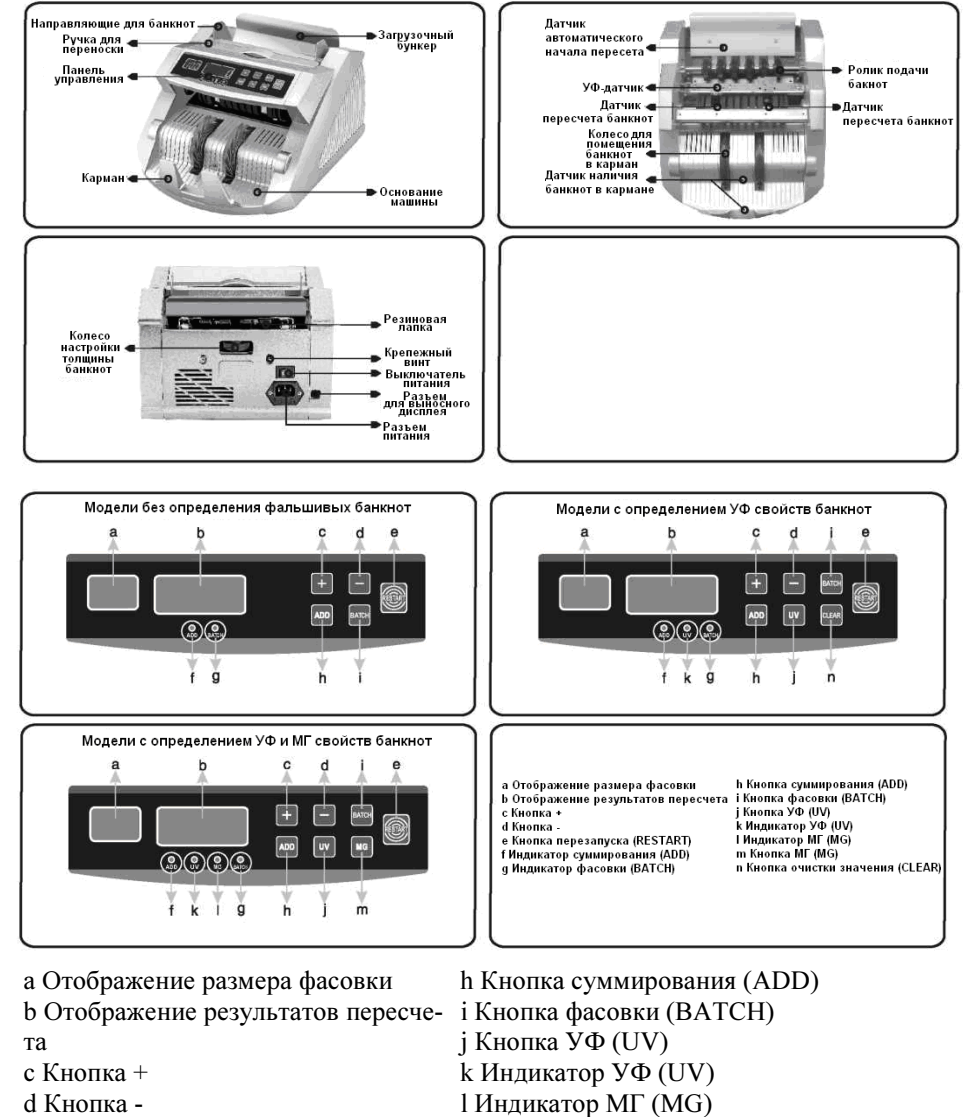

d Кнопка -

e Кнопка перезапуска (RESTART)

f Индикатор суммирования (ADD)

g Индикатор фасовки (BATCH) n Кнопка очистки значения (CLEAR)

m Кнопка МГ (MG)

Благодарим Вас за выбор техники марки DoCash.

DoCash – это широкий спектр оборудования для предприятий торговли, сферы услуг и финансовых организаций: надежные и простые в эксплуатации счетчики банкнот и монет, универсаль ные и автоматические детекторы валют, вакуумные и безваку умные упаковщики банкнот, темпо-кассы, электронные касси ры, депозитные стойки, системы управления очередью, табло котировки валют и уничтожители документов. Более подробную информацию о технике **DoCash** Вы найдете на сайте www.docash.ru.

#### Назначение

 Счетчики банкнот DoCash серии 3040 предназначен для пересчета банкнот и проверки их на подлинность.

## Декларация о соответствии

 Счетчик банкнот соответствует требованиям норм безопасности:

√ Общих по ГОСТ Р 60950-2002,

Электромагнитной совместимости по ГОСТ Р 51318.22-99.

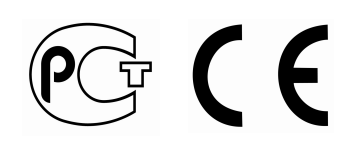

#### Технические характеристики

 Габаритные размеры: 289x240x155мм Масса нетто: 5,7кг Питание: 230 / 120 В переменного тока / Потребляемая мощность: 70Вт Размеры банкнот: мин: 50x100мм, макс.: 90x175мм Скорость пересчета: 1000 шт/мин Размер фасовки: 1-999 Дисплей: 4-разрядный ЖК.

#### Error messages and solution

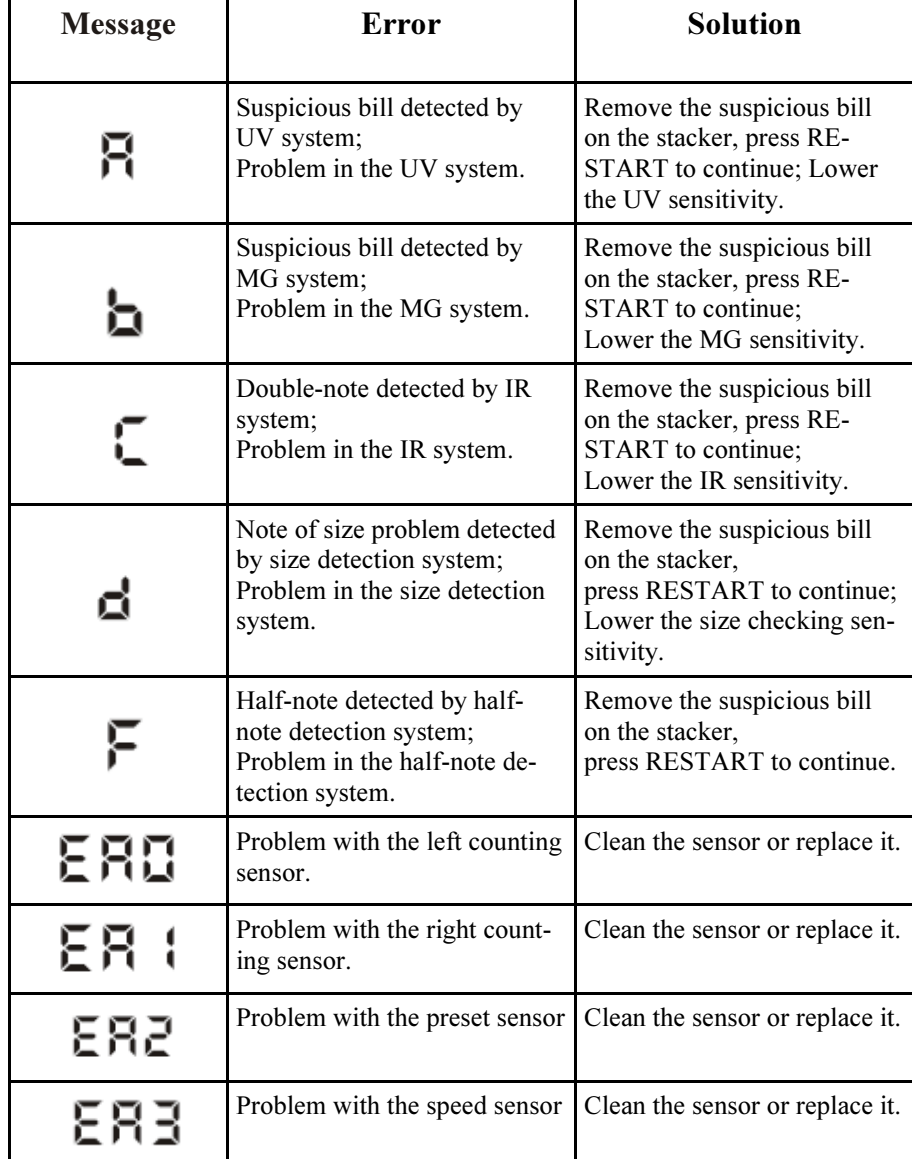

Generally speaking, most of the above-mentioned problems may be caused by dust or dirt inside of the machine.

So keeping the machine clean is highly recommended .

#### Hopper adjustment

 -when improper feeding of bills occur, adjust the bill thickness in the hopper by turning the bill adjustment wheel located in the back of the machine to ensure proper feeding.

-Turn it right to decrease the thickess<see figure4>

-Turn it left to increase the thickness<see figure5>

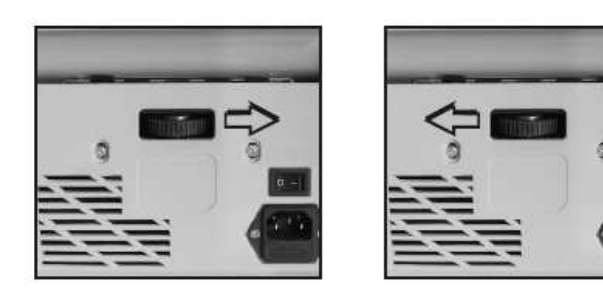

#### Maintenance

 -Do not operate the unit in areas with high temperature or high humidity since it may cause the machine refuse to work or prevent it from counting accurately.

 -When not using the unit for a long period of time, remove the power plug from the wall outlet.

-Never operate the unit under strong light.

 -Clean the machine frequently after switching off and unpluging of the machine.

 -Do not use this product in areas where it may be exposed to water or other liquids.

 -Unplug this product from the wall outlet before cleaning. Do not use liquid cleaners or aerosol cleaner. Use a damp cloth for cleaning.

Во избежание поражения электрическим током, не разбирайте устройство. Ремонт устройства должен проводиться только квалифицированными сотрудниками сервиса. Под крышками устройства существует опасное напряжение. Неправильная сборка может вызвать поражение электрическим током при последующем использовании устройства.

 Не используйте устройство, если кабель питания поврежден или если контакт между вилкой и розеткой ненадежный. Невыполнение данных требований может повлечь поражение электрическим током, пожар и прочие риски.

 При отключении кабеля питания от розетки держитесь за вилку, а не за кабель. Невыполнение данных требований может повлечь поражение электрическим током, пожар или повреждение устройства.

Настоящее руководство по эксплуатации содержит информацию, актуальную на момент его издания, и может не отражать более поздние изменения.

# Меры предосторожности

#### ВНИМАНИЕ

 Перед началом эксплуатации прибора, пожалуйста, внимательно прочитайте настоящее руководство

Необходимо прочитать и понять все инструкции и предупреждения, как на устройстве, так и в данном руководстве, а также следовать им.

Использование данного устройства разрешается только при соответствии источника питания, указанного в данном руководстве. Если у вас нет уверенности относительно источника питания, свяжитесь с вашим дилером или поставщиком электроэнергии.

Используйте только кабель, поставляемый с устройством. Использование другого кабеля может повлечь удар электрическим током или серьезные повреждения устройства.

Никогда не вставляйте никакие предметы в устройство, поскольку они могут коснуться деталей под напряжением или вызвать короткое замыкание, вследствие которого возможно возникновение пожара или удар электрическим током.

Выдерните кабель питания из розетки и обратитесь к квалифицированным сотрудникам сервиса в следующих случаях:

- Если кабель питания или вилка изношены.

- Если на устройство пролили жидкость.
- Если устройство было подвержено попаданию дождя, воды.
- Если устройство уронили или оно оказалось повреждено иным образом.

- Если работа устройства заметно отличается от нормальной.

#### ЗАЯВЛЕНИЕ ОБ ОТКАЗЕ ОТ ОТВЕТСТВЕННОСТИ (ДИСКЛЕЙМЕР)

Компания «Гамма-Центр» (далее по тексту «Компания») принимает все разумные меры по соответствию содержания настоящего документа актуальной версии и конфигурации описываемого оборудования и/или программного обеспечения такого оборудования. Тем не менее, описание может отличаться от реальной конфигурации и/или версии, поскольку возможно постоянное совершенствование и изменение оборудования и/или ПО такого оборудования производителями.

При составлении данного документа были приняты все разумные меры по исключению ошибок и опечаток в тексте документа, однако компания «Гамма-Центр» не принимает на себя ответственности за возможные неточности, ошибки и/или опечатки, которые могут содержаться в тексте данного документа.

Ни данный документ, ни любая из его частей, как в совокупности, так и по отдельности, не могут быть воспроизведены в письменной, электронной или любой другой форме без специального письменного разрешения компании «Гамма-Центр». Запрещается использование данного документа, а также любой из его частей, как в совокупности, так и по отдельности, в любых целях, кроме эксплуатации, обслуживания, ремонта, установки, пуско-наладки или модификации оборудования, описанных в документе, согласно содержащейся в нем информации.

Компания «Гамма-Центр», а равно каждый и любой из директоров, партнеров, служащих, аффилированных лиц, сотрудников, консультантов или агентов Компании не предоставляют никаких заявлений или гарантий, как явных, так и подразумеваемых, ни в отношении точности или полноты содержания настоящего документа или прочей связанной с ним информации, которая может быть предоставлена Компанией в любое время, ни в отношении мнений и/или оценок, выраженных в настоящем документе или относительно него.

Компания «Гамма-Центр», а равно каждый и любой из директоров, партнеров, служащих, аффилированных лиц, сотрудников, консультантов или агентов Компании безоговорочно отказываются от любой ответственности и обязательств перед кем бы то ни было в отношении любого ущерба или потерь, трат, расходов или убытков, прямых или косвенных, единовременных или неоднократных, каким бы то ни было образом вытекающих из использования данного документа и/или информации, содержащейся в нем, а также за несоответствие любых заявленных характеристик и функционала оборудования и/или ПО субъективным ожиданиям пользователя, даже в тех случаях, когда Компания была проинформирована или предвидела возможность возникновения такого ущерба, потерь, трат, расходов или убытков.

Ни данный документ, ни информация, содержащаяся в нем, не может являться договором или основанием для договора между компанией «Гамма» и/или любыми лицами, использующими данный документ.

Дальнейшее использование настоящего документа или оборудования и/ или ПО в любых целях означает полное согласие третьего лица, в том числе пользователя, с условиями, изложенными в настоящем документе.

#### Оглавление

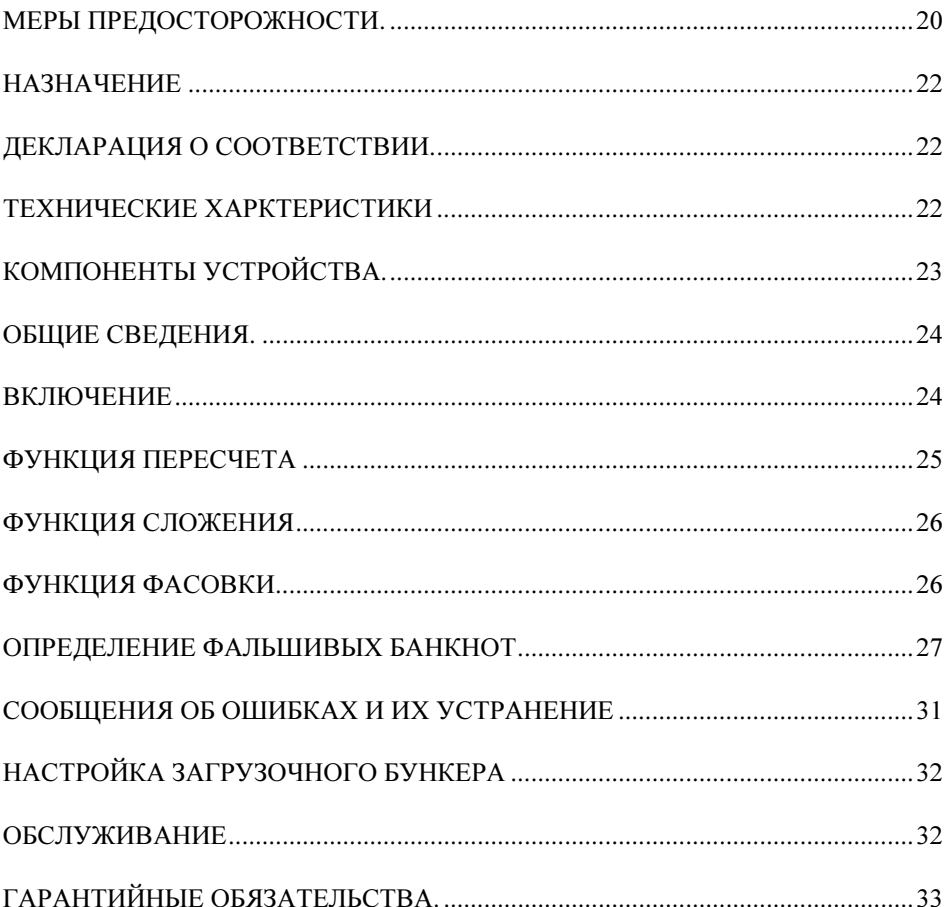

09-11-2012-DC3040-280 Стр. 19 www.docash.ru